## **ИНФОРМАЦИОННАЯ СИСТЕМА «ЭЛЕМЕНТАРНЫЕ ЧАСТИЦЫ»**

Максименко Н.В., Дерюжкова О.М.

*УО «Гомельский государственный университет имени Франциска Скорины», г. Гомель, Беларусь, maksimenko@gsu.by, dom@gsu.by*

Мир элементарных частиц весьма сложен и многообразен. Термин элементарные частицы возник еще в те времена, когда было известно мало типов частиц, и имелись основания считать, что они представляют собой первичные «кирпичики», из которых состоит вещество. В начале 20 века были известны лишь основные частицы (протон, нейтрон, электрон), а также фотон – квант электромагнитного поля. И сейчас нет сомнения в том, что из этих частиц составлена подавляющая часть всего вещества в нашей области Вселенной. Но теперь, благодаря различным ускорительным и неускорительным экспериментам, мы их рассматриваем всего лишь как конечные продукты распада самых разнообразных частиц и состояний. Большая часть этих частиц крайне нестабильна и в обычных условиях не встречается. Но все без исключения частицы важны для понимания основных вопросов строения материи. Их классификация и систематика позволяет выявить общие закономерности, способные объяснить всю сложность явлений природы не только на микро-, но и на макроуровне. Изучение элементарных частиц и взаимодействий, в которых они участвуют, предусмотрено учебными планами физического факультета УО «Гомельский государственный университет имени Франциска Скорины» в рамках курса «Физика ядра и элементарных частиц», где с позиций квантового подхода излагаются основные вопросы строения вещества на ядерном уровне. В результате изучения данной дисциплины студенты получают знания о свойствах ядра и элементарных частиц, о радиоактивности и фундаментальных взаимодействиях; формируют навыки проведения экспериментальных работ в рамках программы данного курса; приобретают умения решения конкретных физических задач, относящихся к данной дисциплине. Физика элементарных частиц – один из наиболее интенсивно развивающихся разделов современной физики. С каждым годом список известных элементарных частиц увеличивается, и легко утонуть в море фактов, относящихся к ним. Поэтому весьма актуальной является разработанная информационная система «Элементарные частицы». В ней на основе современных экспериментальных данных собрана и регулярно обновляется вся необходимая для использования в учебном процессе информация по элементарным частицам. Система содержит в краткой форме основные характеристики частиц: название, символ, класс, участие во взаимодействии, масса, среднее время жизни, спин, электрический заряд, барионный заряд, лептонный заряд, изотопический спин, проекция изоспина, гиперзаряд, моды распада, история открытия. Данная система широко применяется в качестве электронного справочника на всех видах учебных занятий.

Рассмотрим основные подходы и правила разработки информационной системы «Элементарные частицы». Любая современная информационная система включает в себя компоненты:

вычислительную систему (персональный компьютер),

систему управления базами данных (СУБД),

- одну или несколько баз данных (БД),
- набор прикладных программ (приложений).

Чтобы спроектировать базу данных и создать приложение, работающее с этой базой, необходимо выбрать модель представления данных в базе, систему управления базами данных и программу для работы с базами данных.

В качестве СУБД была использована высокопроизводительная клиент-серверная программа Microsoft SQL Server Developer Edition. Она является многоцелевым сервером, сочетающим в себе легкость взаимодействия с приложениями с высокой надежностью и отказоустойчивостью. Программа Microsoft SQL Server будет связывать работу нашей базы

данных с приложением. Из известных моделей представления данных в базе (иерархической, сетевой, реляционной, объектно-ориентированной) была выбрана реляционная модель. Достоинствами этой модели данных являются простота, гибкость структуры, удобство реализации на компьютере. Большинство современных БД для персональных компьютеров являются реляционными. Далее была разработана локальная БД, т.е. та, которая располагается на том же компьютере, что и работающее с ней приложение. Структура локальной базы данных позволяет хранить в ней основные характеристики и информацию по каждой элементарной частице. Информация о частицах, занесенная в БД, корректируется согласно последним экспериментальным данным (см., например, [1]). Для запуска информационной системы необходимы минимальные системные требования.

Основной утилитой, с помощью которой осуществляется управление сервером, является утилита SOL Server Enterprise Manager. Для того, что бы начать работу с информационной системой необходимо соединиться с сервером и зарегистрировать базу данных в системе управления базами данных. Приложение, работающее с базой данной, разработано на языке программирования Delphi 7. Delphi - это объектно-ориентированная среда для визуального проектирования Windows-приложений с развитыми механизмами повторного использования программного кода. Существенной чертой этой среды программирования является компонентная модель разработки программных продуктов. Суть модели состоит в том, что для создания программы используется расширяемый набор объектных компонент. Они просты для использования, развития, и как результат сокрытия значительной части близкой к взаимодействию с операционной системой структуры программы [2].

После регистрации базы данных необходимо запустить файл ElemParticle.exe. В результате появляется главное окно программы с загруженным списком элементарных частиц (см. рисунок 1).

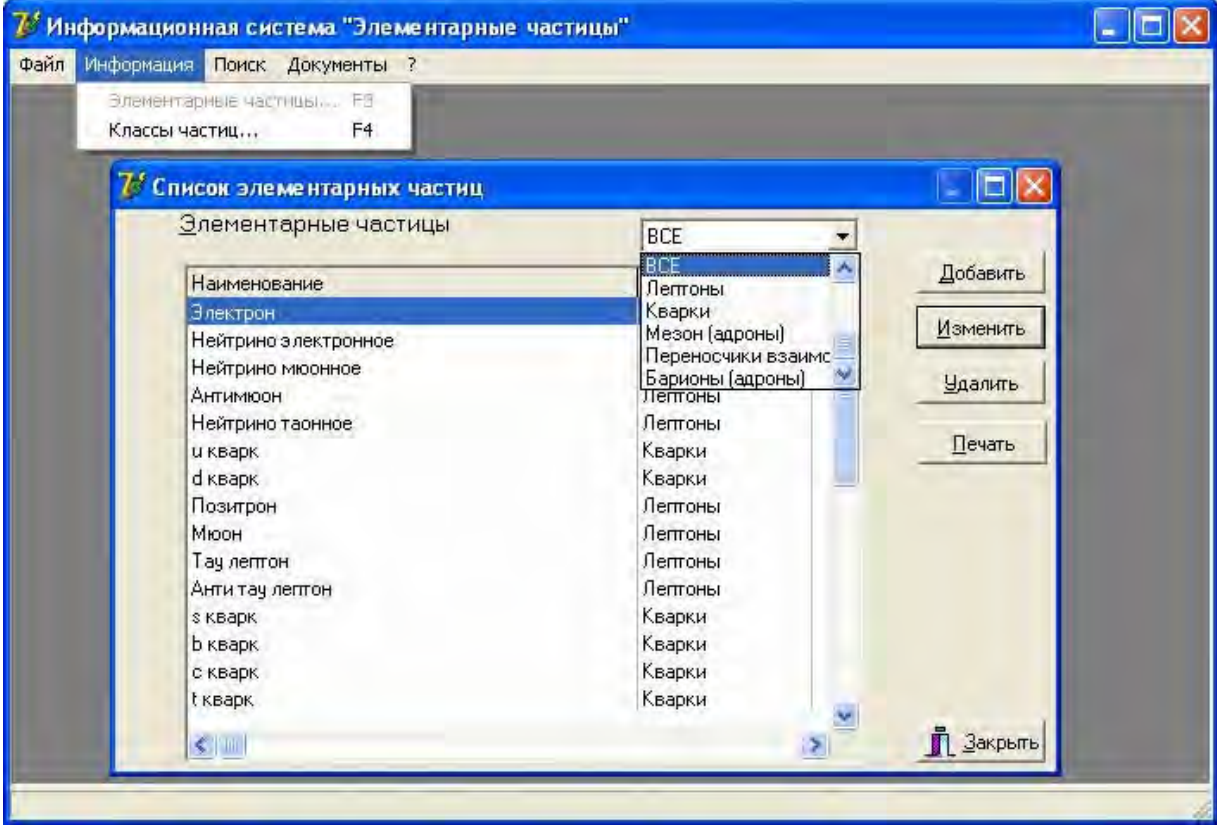

Рисунок 1 - Главное окно

Этот список так же можно запустить, используя клавишу F3 на клавиатуре или выбрав в главном меню путь «Информация Элементарные частицы». Окно «Список элементарных частиц» состоит из:

- списка частиц, в котором указано название частицы и её класс;
- выпадающего меню, которое позволяет выбрать класс частиц;
- кнопок: *добавить*, *изменить*, *удалить*, *печать*, *закрыть.*

Для внесения новой частицы в базу данных нажимаем кнопку *добавить*. Появляется окно «Добавить» (см. рисунок 2, а). Оно содержит три вкладки, между которыми можно переходить, используя манипулятор-мышь или нажимая соответственно клавиши 1, 2, 3 на клавиатуре.

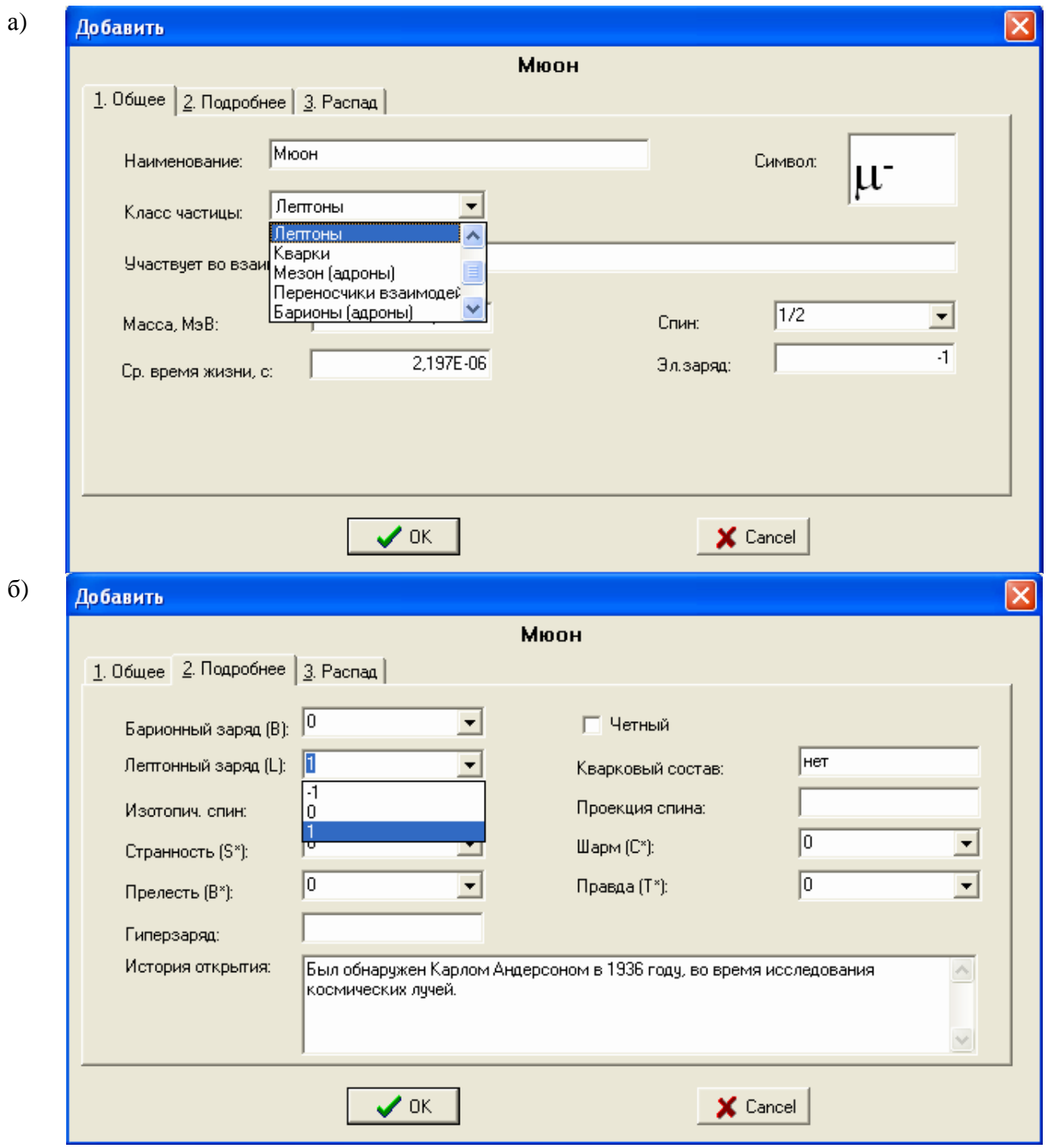

Рисунок 2 – Окно «Добавить» а) общее, б) подробнее

В первой вкладке «Общее» содержится общая информация о частице: название, символ, класс и т.д. В поле «Символ» вносится символическое обозначение частицы, набранное с помощью Microsoft Word шрифтом Symbol. В поле «Среднее время жизни» вносится время (в секундах) в логарифмической форме, т. е. если время жизни частицы равно  $1.1 \cdot 10^{-9}$ с, то набираем 1,1E-9. Если частица стабильна, то набираем 0E00, при этом отображается слово «стабильна». В следующей закладке «Подробнее» вноситься более подробная информация о частице, т.е. барионный и лептонный заряды, изотопический спин и его проекция и т.д. (см. рисунок 2, б). Для удобства внесения информации в некоторых полях было создано выпадающие меню с соответствующими значениями. В следующей закладке «Распад» вноситься информация о модах распада, вероятности данного распада и кинетической энергии распада.

При выделении частицы и нажатии кнопки *изменить* в окне «Список элементарных частиц» (см. рисунок 1) появляется окно «Изменить», такое же по структуре, что и окно «Добавить» (см. рисунок 2). Только в данном случае информация о частице не вносится, а корректируется. При нажатии кнопки *удалить* выделенная частица удаляется из базы данных. При нажатии кнопки *печать* появляется окно предварительного просмотра (см. рисунок 3), где можно просмотреть информацию по данной частице и распечатать её на лист бумаги формата А4. Это же окно можно вызвать, выбрав в главном меню путь «Документы  $\rightarrow$  Элементарные частицы», либо нажав клавишу F9 на клавиатуре.

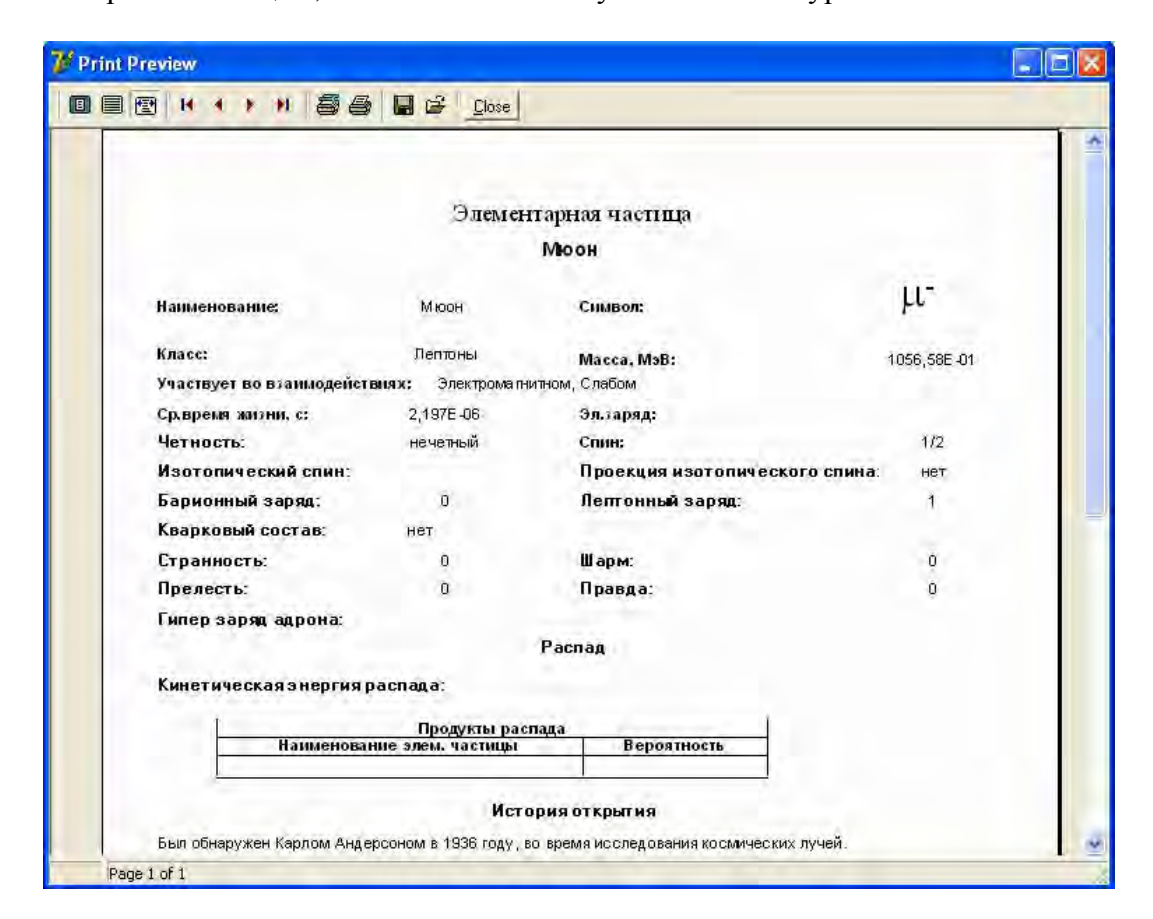

Рисунок 3 – Предварительный просмотр

Так же, выбрав в главном меню путь «Документы  $\rightarrow$  Элементарные частицы по классам» или нажав F8 на клавиатуре, можно увидеть окно предварительного просмотра всех частиц, разбитых по классам. По каждой частице выведена информация, находящаяся во вкладке «Общее» (см. рисунок 2). С помощью данного приложения можно осуществлять поиск частиц по базе данных. Для этого необходимо выбрать в главном меню путь «Поиск Поиск» или нажать F7 на клавиатуре. В результате появится окно «Поиск»*,* содержащее лве заклалки (см. рисунок 4). В первой вклалке предлагается ряд характеристик на выбор, по которым будет осуществляться поиск частицы. Во второй вкладке отображается результат работы приложения в виде списка найденных частиц. Из списка выделяется нужная частица и двойным щелчком, либо нажатием клавиши *Enter* осуществляется переход к просмотру полученной информации о частице.

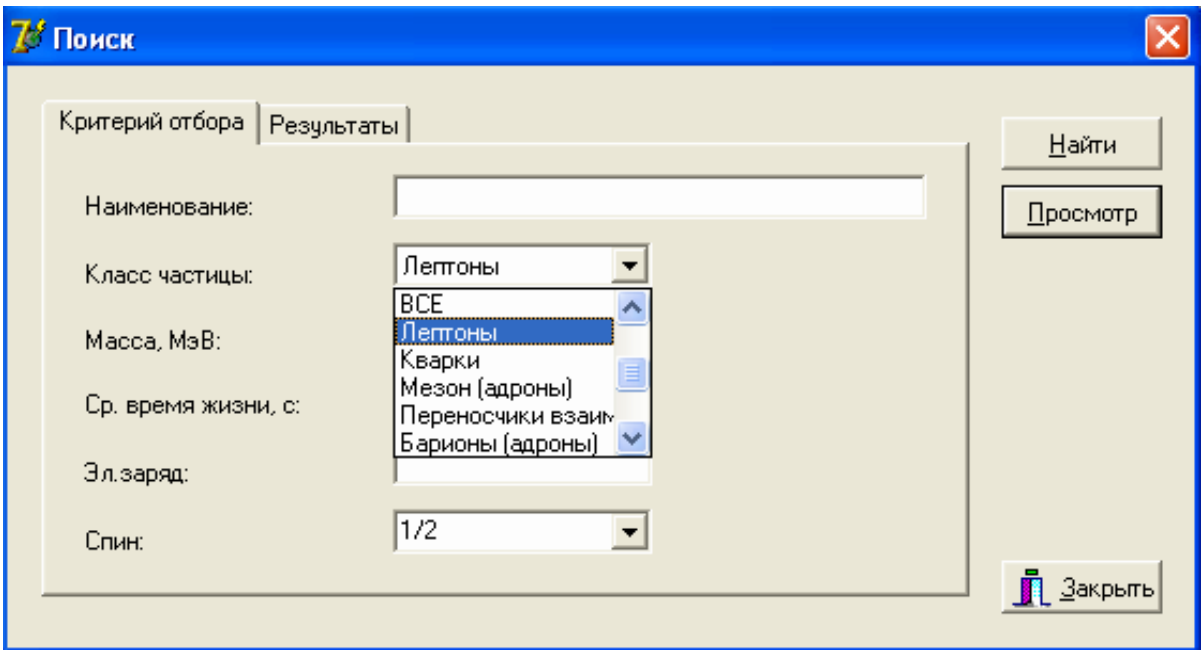

Рисунок 4 - Окно «Поиск»

Таким образом, были рассмотрены основные функции приложения, с помощью которых осуществляется работа с созданной базой данных. Данное приложение дает возможность создавать, читать, корректировать, удалять и распечатывать информацию, находящуюся в базе данных, т. е. можно не только получать необходимую информацию, но и вносить новую, расширять, дополнять, а так же осуществлять редактирование уже существующей в базе данных. Интерфейс программы интуитивно понятен, удобен при поиске или чтении нужной информации, даже неопытный пользователь разберется в нем. В наше информационное и компьютеризованное время этот справочник позволяет студенту экономить свои ресурсы на прочитывании стопки книг или анализе огромного объема информации, которую предлагает интернет, в поисках нужной.

## Список литературы

1. Olive, K.A. Review of Particle Physics / K.A. Olive et al (Particle Data Group) // Chinese Phys. C.  $-2014$ .  $-$  Vol. 38.  $-$  No 9.  $-$  P. 090001.

2. Сорокин, А.В. Delphi. Разработка баз данных. / А.В. Сорокин. - Спб.: Питер, 2005. -477 c.